## <span id="page-0-0"></span>**License server configuration file**

The information on this page refers to LM-X v5.5 or newer, which extended the LICENSE. FILE setting to support specifying a file path in addition to specifying a file name, and changed the LICENSE\_FILE setting name to LICENSE\_PATH. If you are using a previous version of LM-X, please see the documentation for [the previous version](#page-0-0).

The vendor may supply a license server configuration file, named lmx-serv.cfg by default. This configuration file is an ASCII text file, which can be opened and modified using any text editor. You may replace the existing information in the configuration file as needed.

For example, assume we are using a [floating license.](https://docs.x-formation.com/display/LMX/Glossary#Glossary-Floa) This type of license allows any number of users to have the software installed, but only a certain number of users to use the software simultaneously. When all allotted licenses are in use, other users must wait until a license becomes available to use the software. If you want to use software licenses most efficiently and implement fair/desired distribution of licenses, then as an administrator of the LM-X server, you may set the following options in the LM-X License Server configuration file:

- Permissions. Setting permissions lets you allow or deny individual users/groups use of the license server according to your organization's specific needs. Permissions can be based on a set of rules that include permissions for normal checkouts as well as license borrowing.
- Reservations. You can reserve a specified number of licenses that can be used by individual users or groups. Reservations can also be done using a set of rules, allowing you to specify the reservation order. Some users or groups can be given higher priority than others.
- Limitations. You can limit the number of licenses that can be used by individual users or groups. Limitations can be done by a set of rules. In particular, limiting of users is done by a first match rule, so if a user belongs to more than one group specified in restrictions, the first restriction will apply to that user.

The configuration file includes instructions for using each setting in the file, which may include the following, depending on the options provided by your vendor. Some of the configuration settings can also be specified using the web-based UI, as described in [Administration.](https://docs.x-formation.com/display/LMX/Administration)

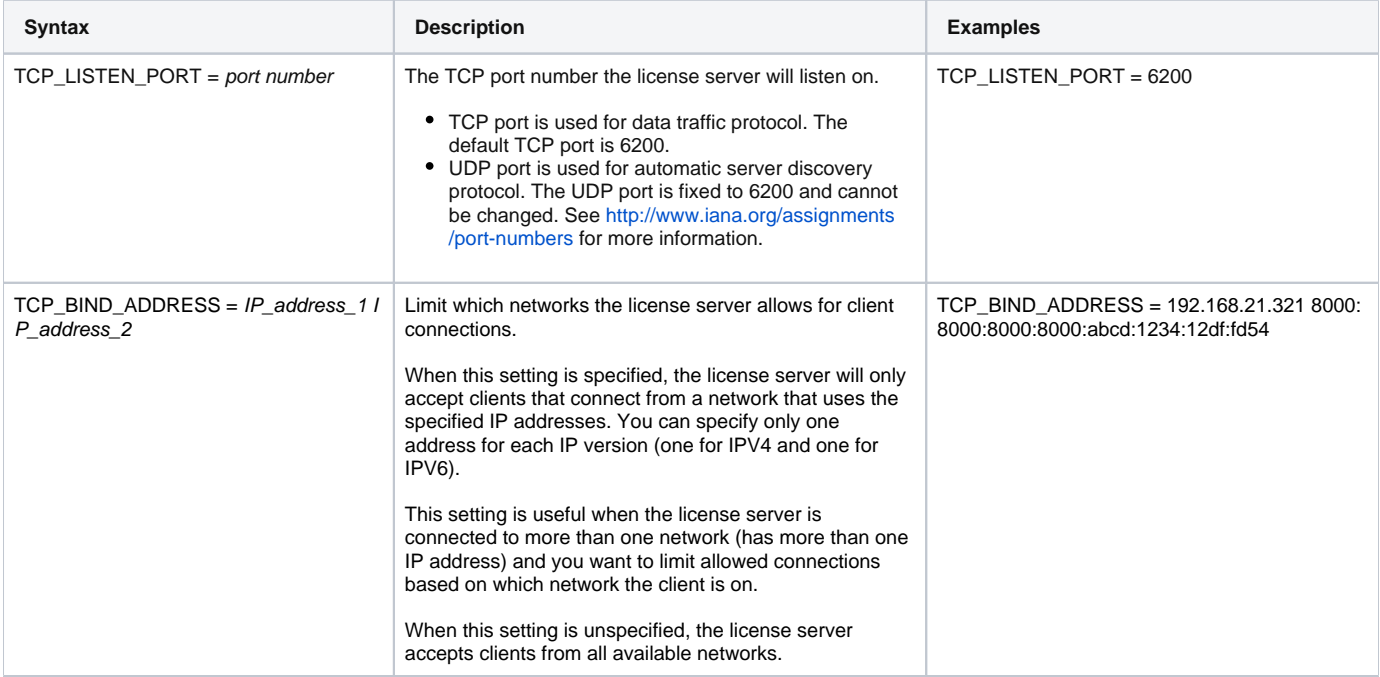

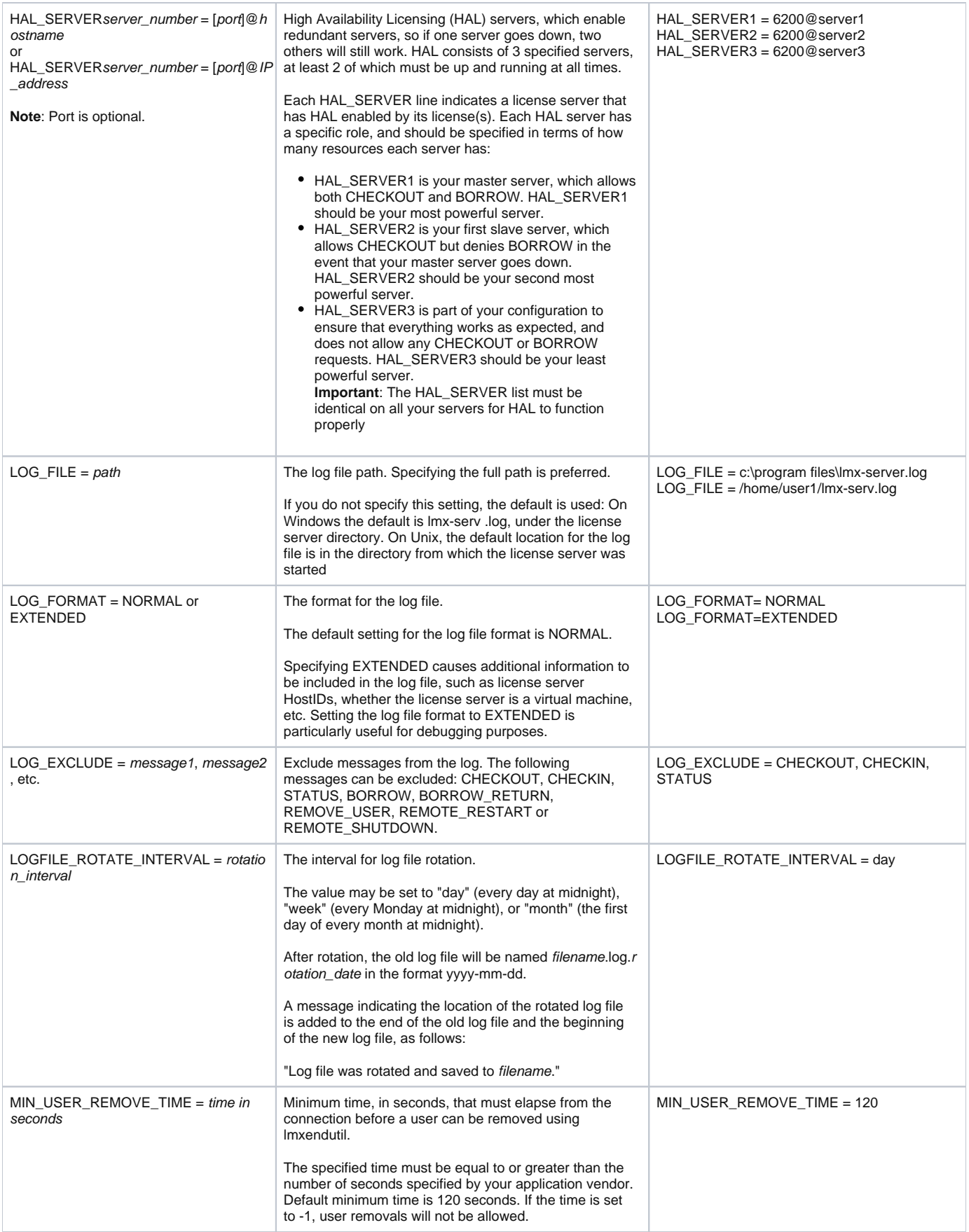

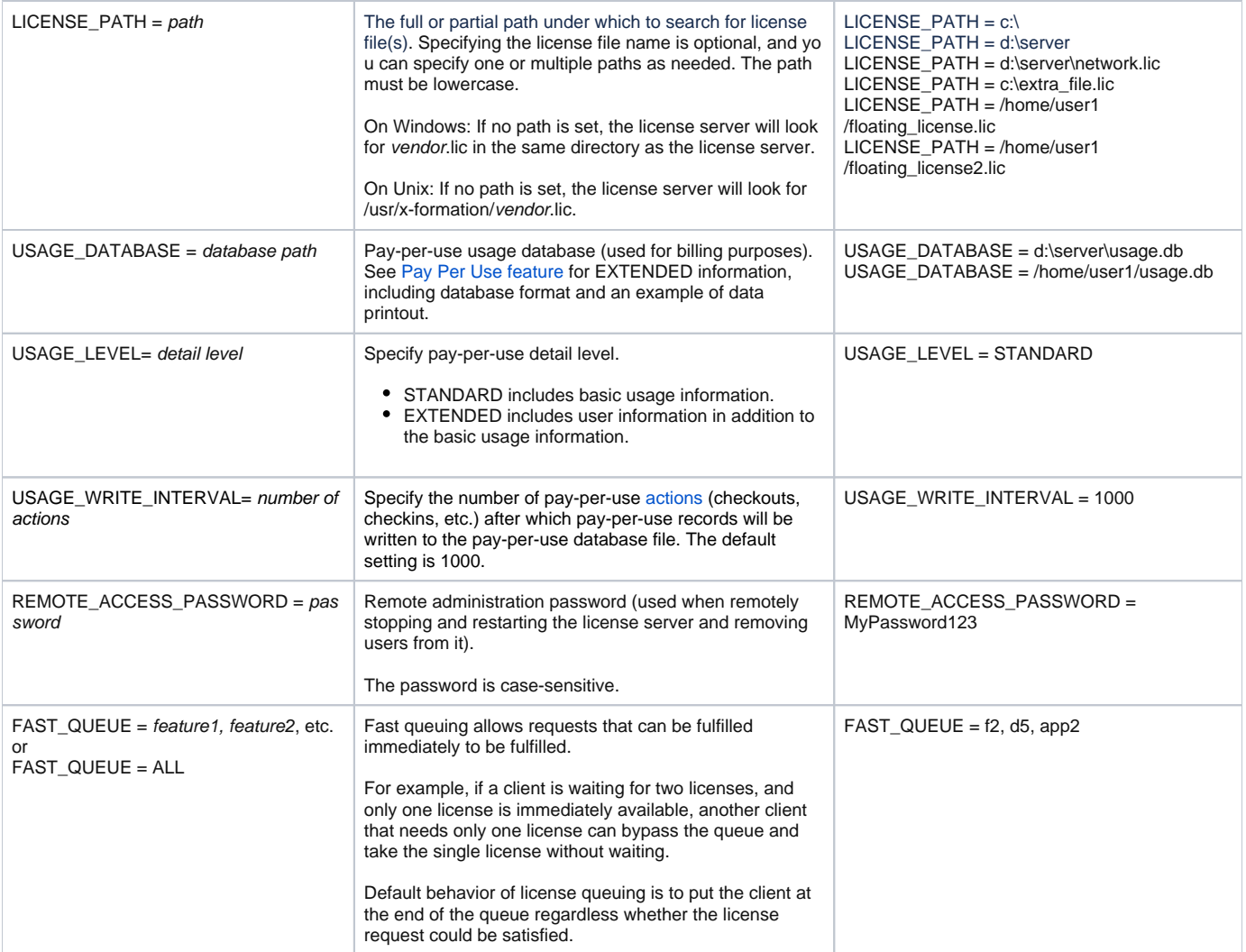

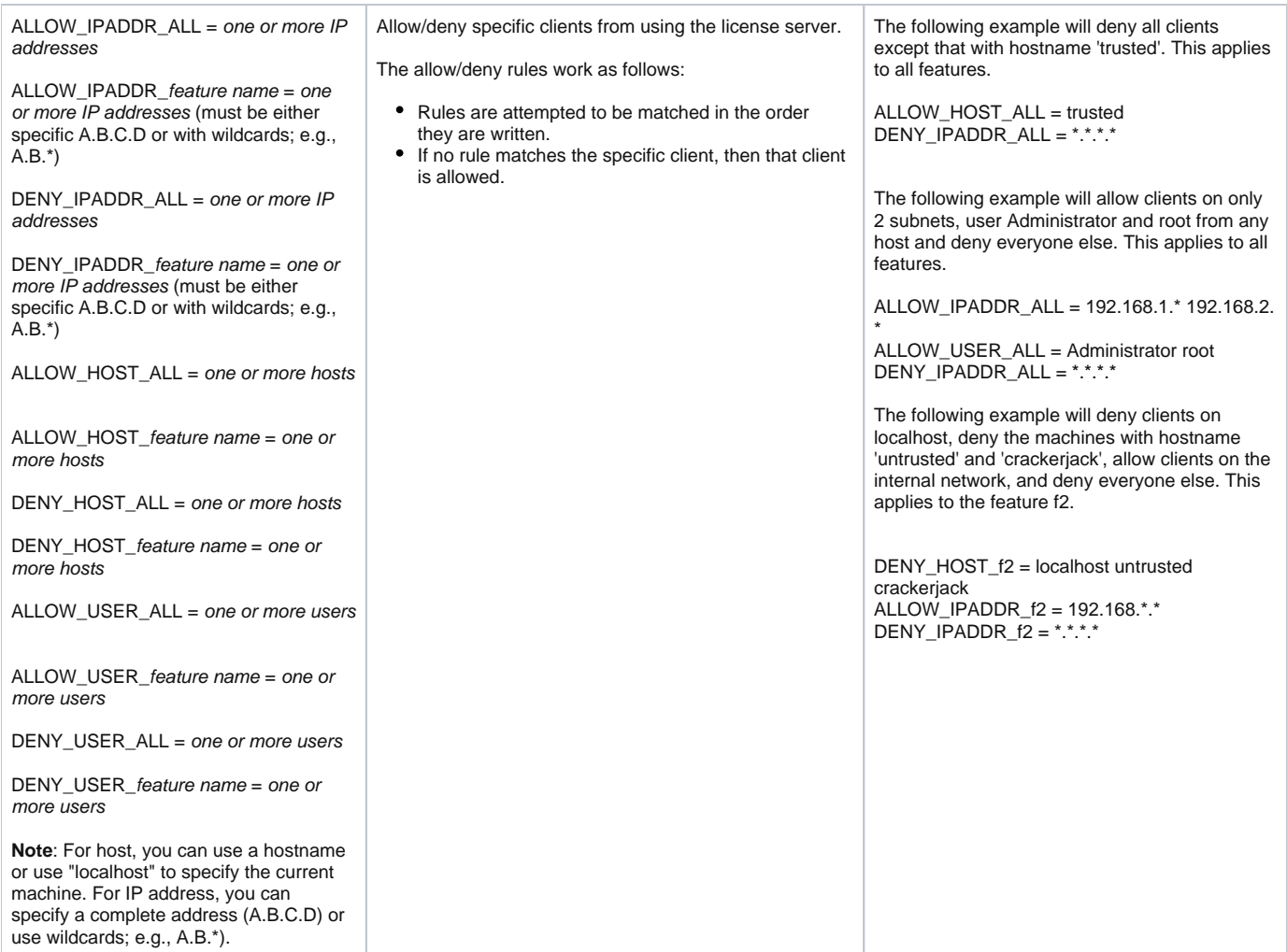

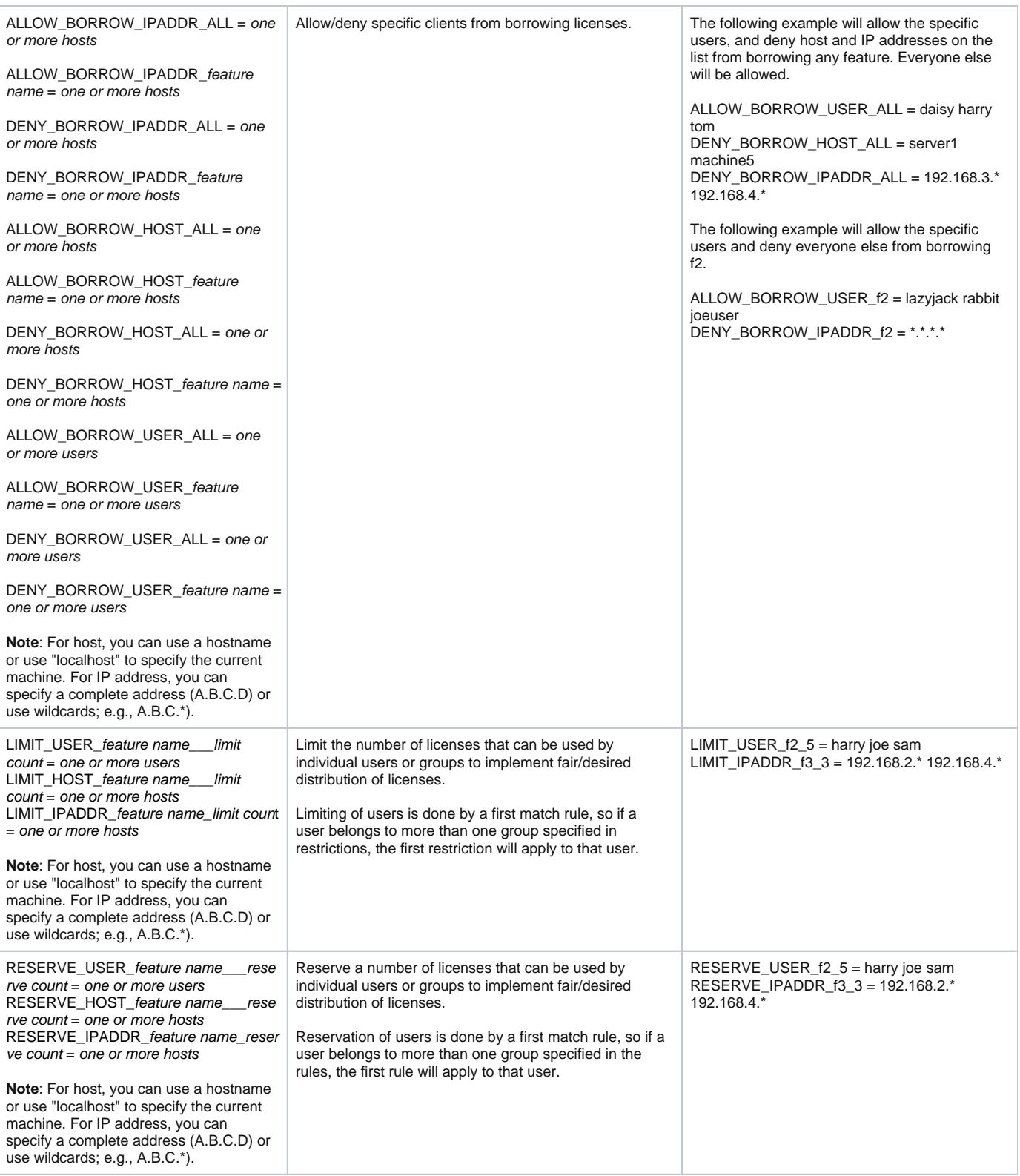

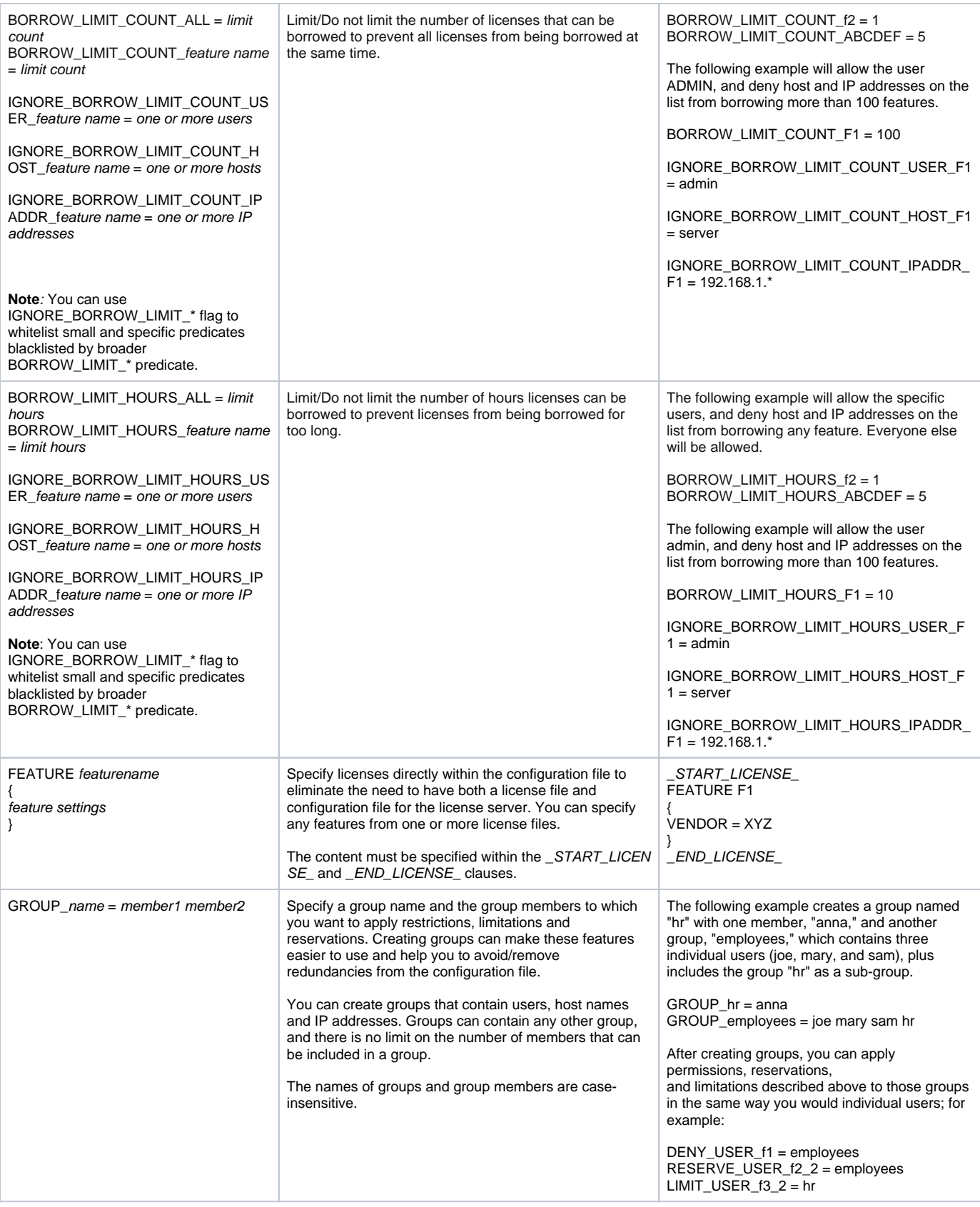

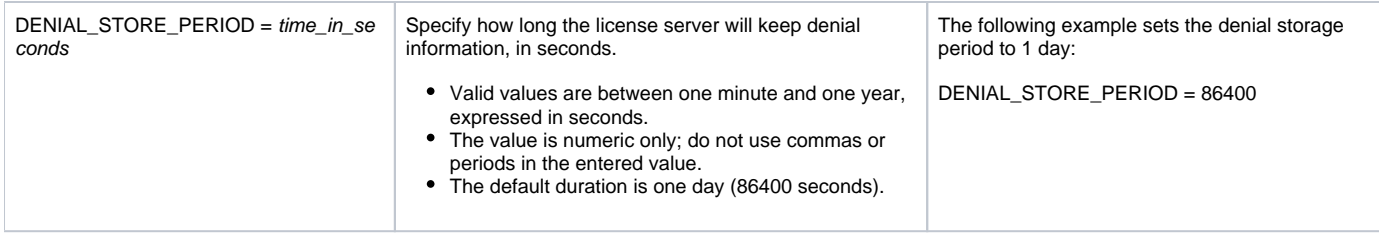